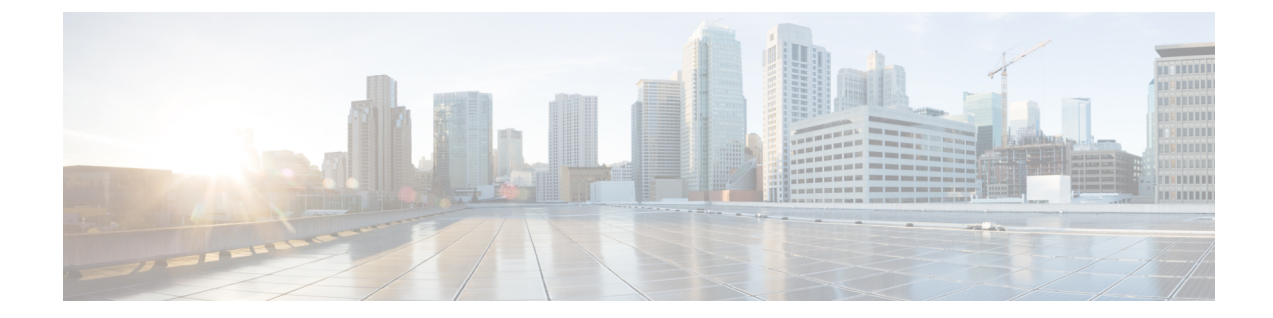

# クラスベース イーサネット **CoS** マッチング およびマーキング

クラスベース イーサネット CoS マッチングおよびマーキング(801.1p と ISL CoS)機能を使用す れば、サービスクラス(CoS)値を使用してパケットをマーキングしてマッチングすることがで きます。

- [機能情報の確認](#page-0-0), 1 ページ
- クラスベース イーサネット CoS [マッチングおよびマーキングの前提条件](#page-1-0), 2 ページ
- クラスベース イーサネット CoS [マッチングおよびマーキングに関する情報](#page-1-1), 2 ページ
- クラスベース イーサネット CoS [マッチングおよびマーキングの設定方法](#page-1-2), 2 ページ
- クラスベース イーサネット CoS [マッチングおよびマーキングの設定例](#page-7-0), 8 ページ
- クラスベース イーサネット CoS [マッチングおよびマーキングに関する追加情報](#page-8-0), 9 ページ
- クラスベース イーサネット CoS [マッチングおよびマーキングの機能情報](#page-8-1) , 9 ページ

### <span id="page-0-0"></span>機能情報の確認

ご使用のソフトウェア リリースでは、このモジュールで説明されるすべての機能がサポートされ ているとは限りません。 最新の機能情報および警告については、使用するプラットフォームおよ びソフトウェア リリースの Bug [Search](http://www.cisco.com/cisco/psn/bssprt/bss) Tool およびリリース ノートを参照してください。 このモ ジュールに記載されている機能の詳細を検索し、各機能がサポートされているリリースのリスト を確認する場合は、このモジュールの最後にある機能情報の表を参照してください。

プラットフォームのサポートおよびシスコソフトウェアイメージのサポートに関する情報を検索 するには、Cisco Feature Navigator を使用します。 Cisco Feature Navigator にアクセスするには、 [www.cisco.com/go/cfn](http://www.cisco.com/go/cfn) に移動します。 Cisco.com のアカウントは必要ありません。

## <span id="page-1-0"></span>クラスベースイーサネット **CoS** マッチングおよびマーキ ングの前提条件

この機能を設定する場合は、先に、モジュラ QoS コマンドライン インターフェイス (CLI) (MQC)を使用してポリシー マップ(サービス ポリシーまたはトラフィック ポリシーと呼ばれ ることもある)を作成する必要があります。 そのため、MQC を使用してポリシーを作成するた めの手順に精通しておく必要があります。

MQCを使用したポリシー マップ (トラフィック ポリシー) の作成方法については、『Applying QoS Features Using the MQC』モジュールを参照してください。

## <span id="page-1-1"></span>クラスベースイーサネット **CoS** マッチングおよびマーキ ングに関する情報

レイヤ **2 CoS** 値

レイヤ 2 (L2) サービス クラス (CoS) 値は IEEE 802.1Q タイプとスイッチ間リンク (ISL) タイ プのフレームに関係します。 クラスベース イーサネット CoS マッチングおよびマーキング機能 は、パケットの CoS 値を検査して、そのパケットをユーザ定義の CoS 値でマーキングすることに より、パケットを照合するようにシスコ ソフトウェアの機能を拡張します。 この機能は L2 CoS から L3 Terms of Service (TOS) へのマッピングに使用できます。 CoS マッチングおよびマーキン グは、シスコ モジュラ QoS CLI フレームワーク経由で設定できます。

## <span id="page-1-2"></span>クラスベースイーサネット **CoS** マッチングおよびマーキ ングの設定方法

### クラスベース イーサネット **CoS** マッチングの設定

次の作業では、CoS 値に基づいてトラフィックを分類するために、voice と video-and-data という 名前のクラスを作成します。 クラスは CoS ベース処理ポリシー マップ内で設定され、サービス ポリシーがギガビット イーサネット インターフェイス 1/0/1 から出るすべてのパケットに適用さ れます。

#### 手順の概要

- **1. enable**
- **2. configure terminal**
- **3. class-map** *class-map-name*
- **4. match cos** *cos-value*
- **5. exit**
- **6. class-map** *class-map-name*
- **7. match cos** *cos-value*
- **8. exit**
- **9. policy-map** *policy-map-name*
- **10. class** {*class-name* | **class-default**}
- **11. priority level** *level*
- **12. exit**
- **13. class** {*class-name* | **class-default**}
- **14. bandwidth remaining percent** *percentage*
- **15. exit**
- **16. exit**
- **17. interface** *type number*
- **18. service-policy** {**input**| **output**} *policy-map-name*
- **19. end**

#### 手順の詳細

 $\mathsf{I}$ 

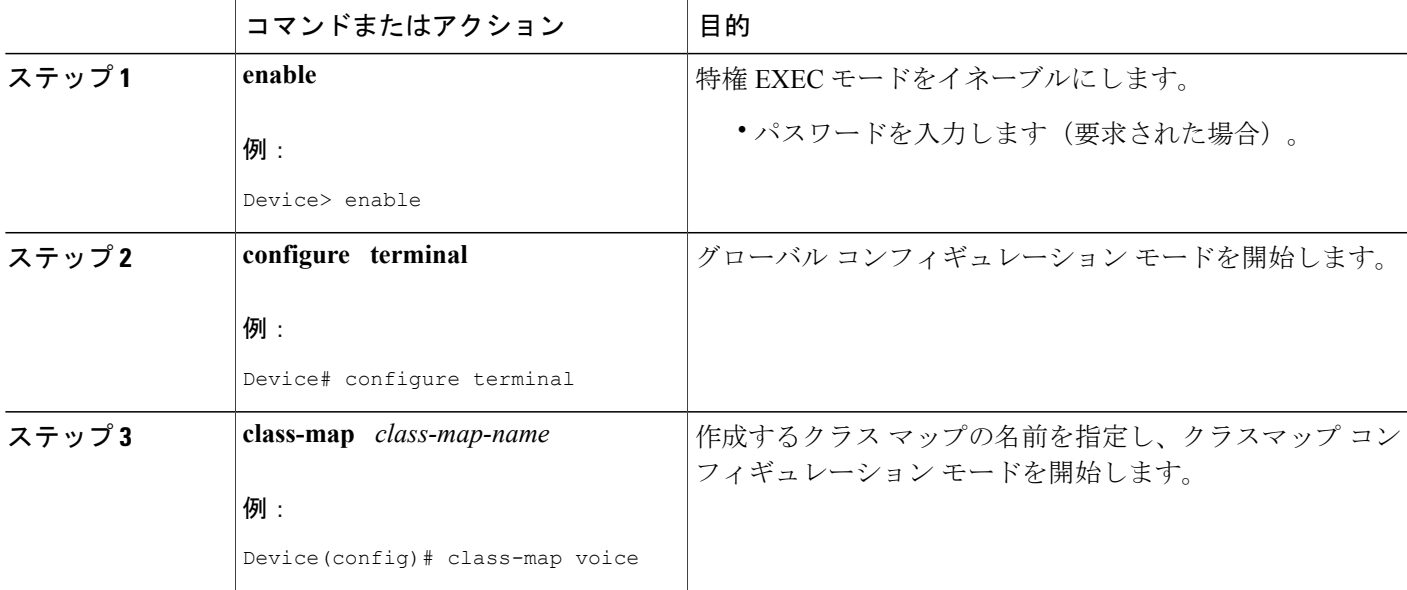

 $\overline{\phantom{a}}$ 

T

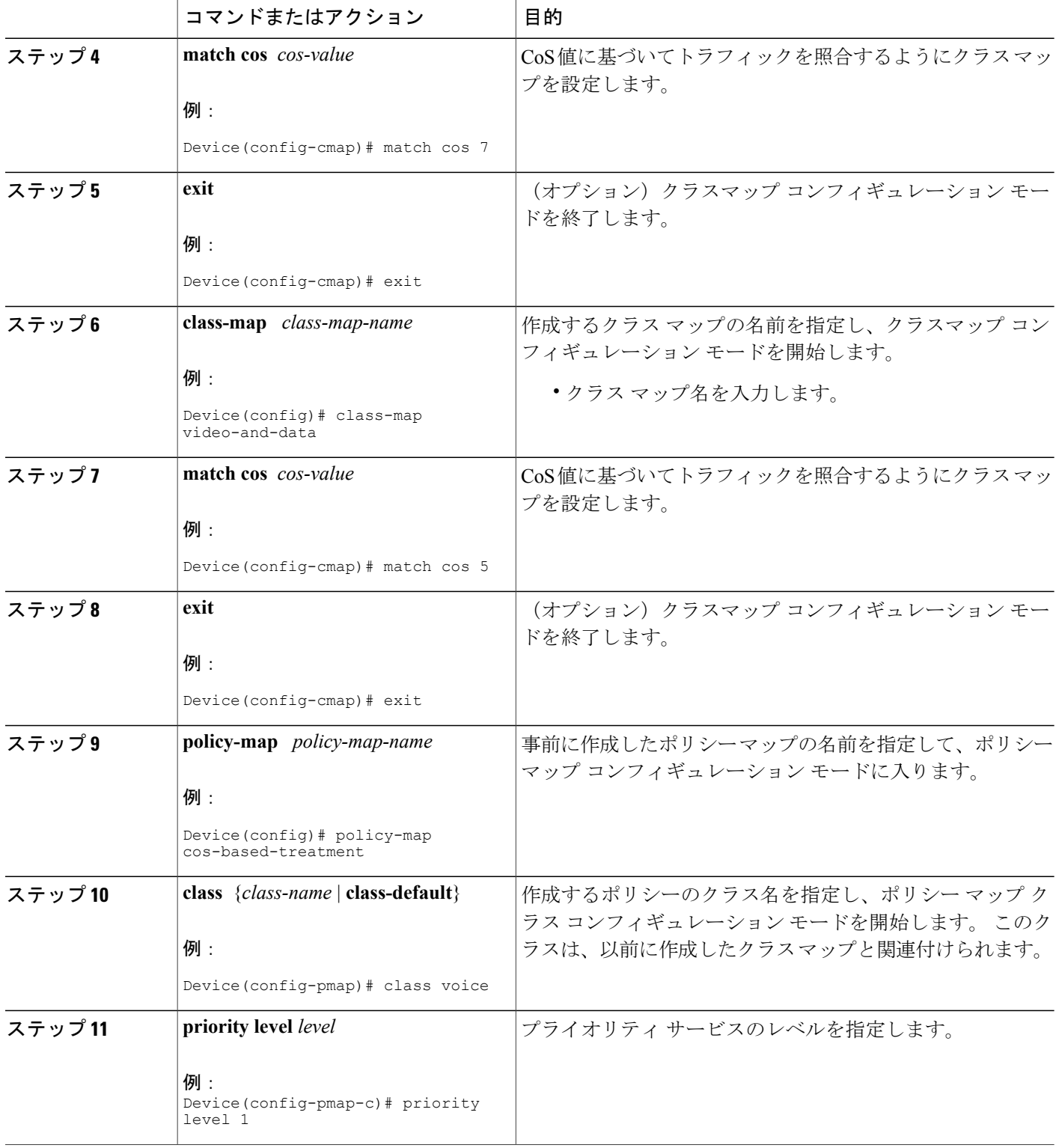

 $\overline{\phantom{a}}$ 

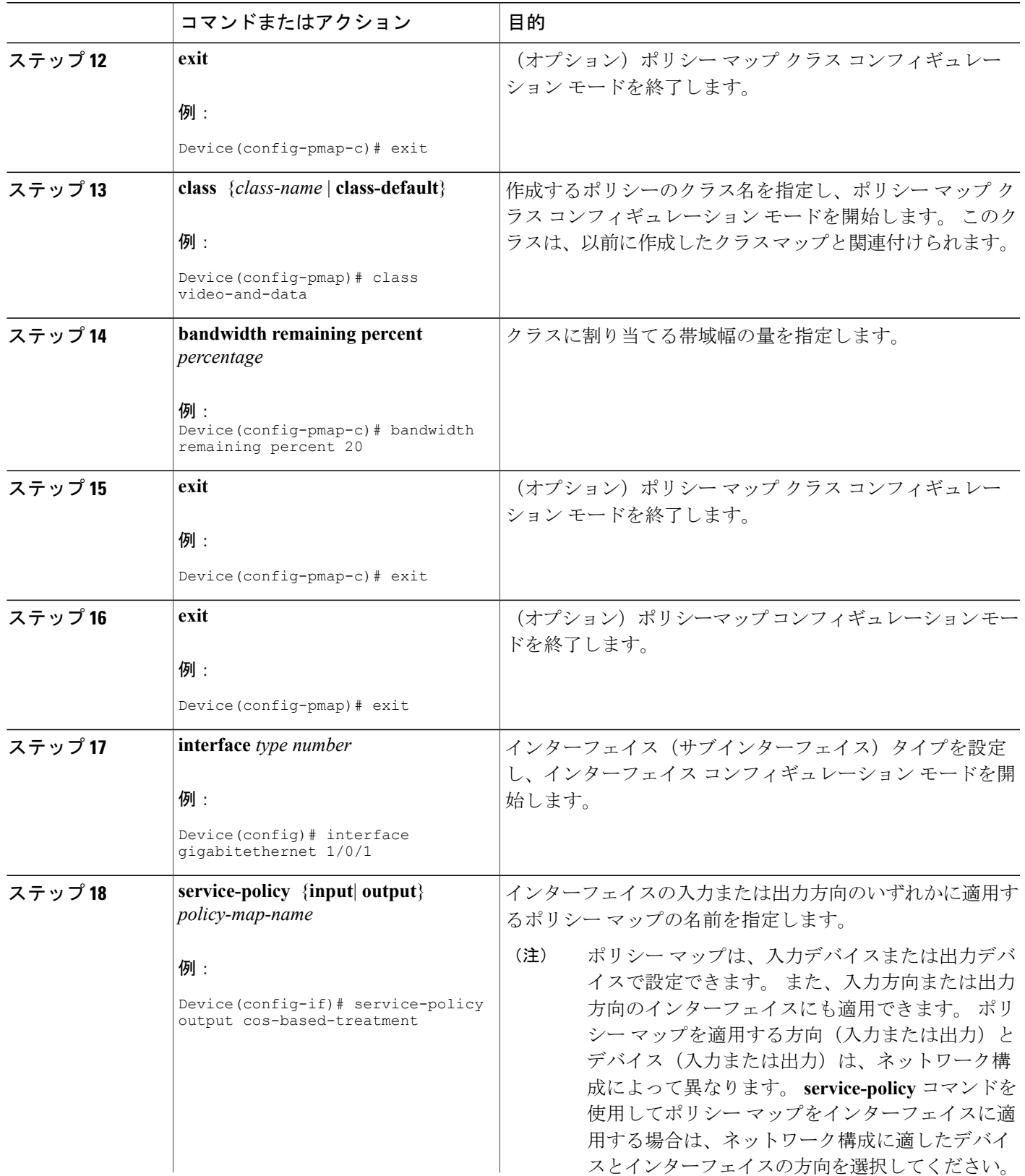

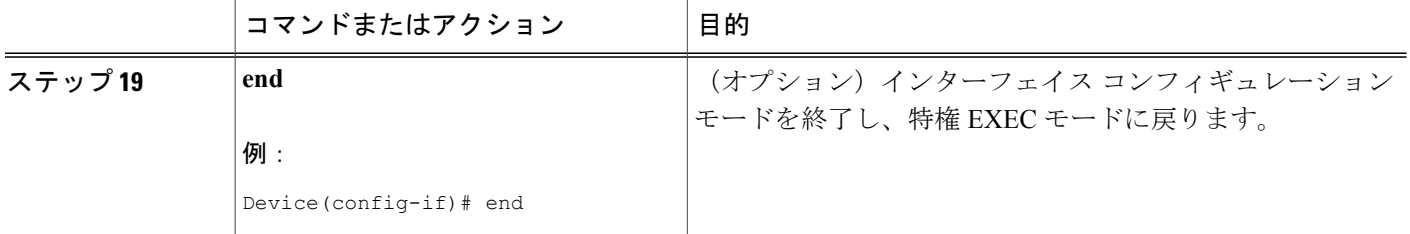

### クラスベース イーサネット **CoS** マーキングの設定

次の作業では、トラフィックのタイプごとに別々の CoS 値を割り当てる、cos-set という名前のポ リシー マップを作成します。

(注)

この作業では、voiceとvideo-and-dataという名前のクラスマップがすでに作成されているもの とします。

手順の概要

- **1. enable**
- **2. configure terminal**
- **3. policy-map** *policy-map-name*
- **4. class** {*class-name* | **class-default**}
- **5. set cos** *cos-value*
- **6. exit**
- **7. class** {*class-name* | **class-default**}
- **8. set cos** *cos-value*
- **9. end**

#### 手順の詳細

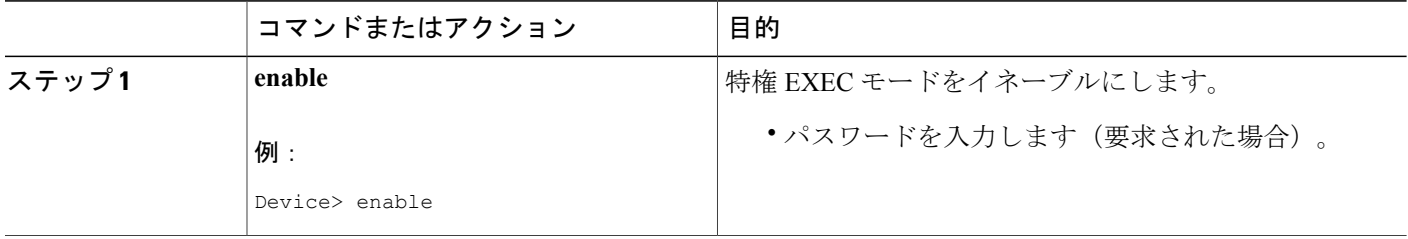

 $\overline{\phantom{a}}$ 

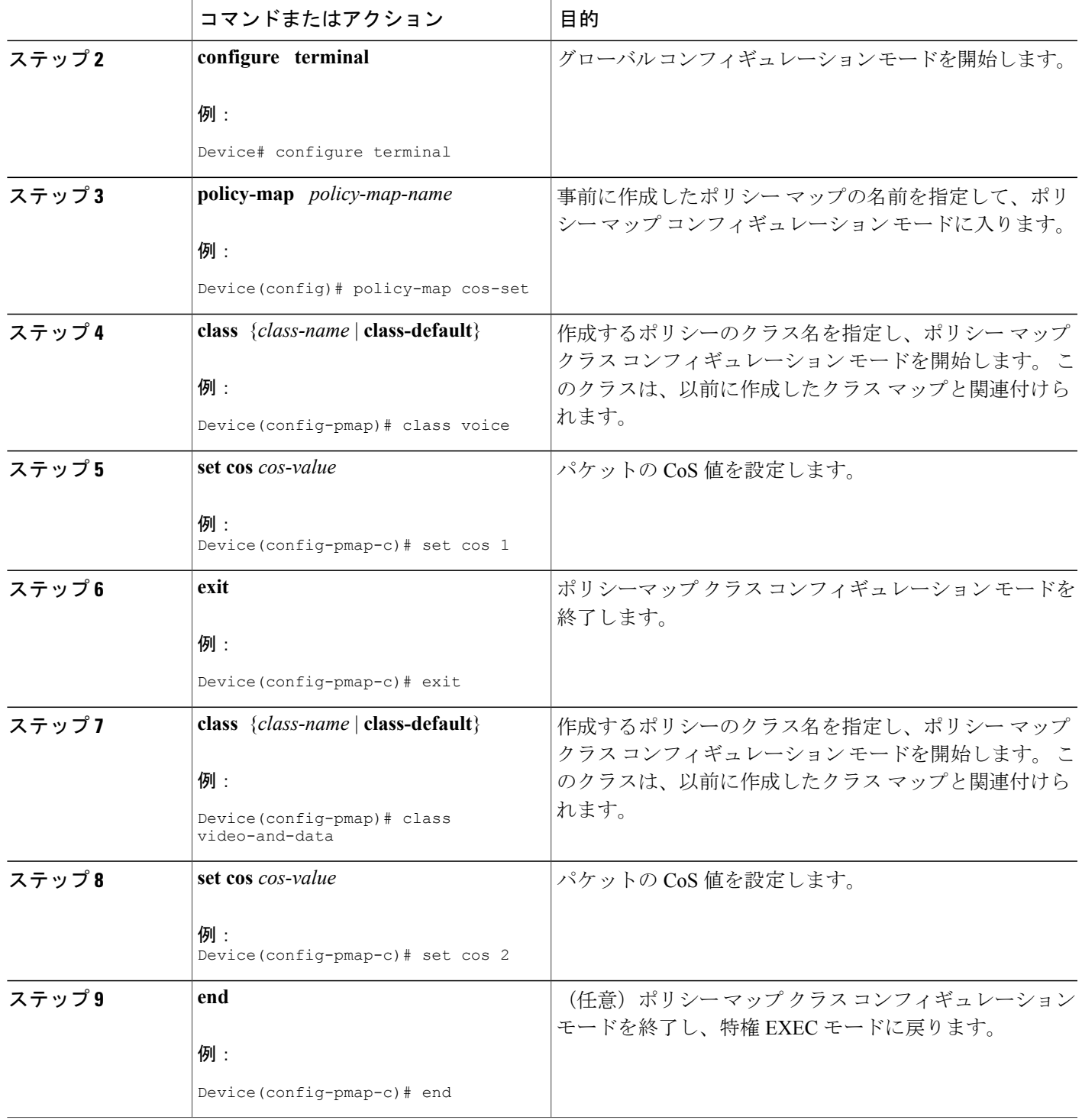

## <span id="page-7-0"></span>クラスベースイーサネット **CoS** マッチングおよびマーキ ングの設定例

### 例:クラスベース イーサネット **CoS** マッチングの設定

この例では、CoS 値に基づいてトラフィックを分類するために2つのクラス(voiceと video-and-data)を作成します。CoSベース処理ポリシーマップは、クラスのプライオリティ値と 帯域幅値の設定に使用されます。サービスポリシーは、インターフェイスギガビットイーサネッ ト 1/0/1 を出るすべてのパケットに適用されます。

(注)

サービス ポリシーは、サービス ポリシーをサポートする任意のインターフェイスにアタッチ できます。

```
Device(config)# class-map voice
Device(config-cmap)# match cos 7
Device(config-cmap)# exit
Device(config)# class-map video-and-data
Device(config-cmap)# match cos 5
Device(config-cmap)# exit
Device(config)# policy-map cos-based-treatment
Device(config-pmap)# class voice
Device(config-pmap-c)# priority level 1
Device(config-pmap-c)# exit
Device(config-pmap)# class video-and-data
Device(config-pmap-c)# bandwidth remaining percent 20
Device(config-pmap-c)# exit
Device(config-pmap)# exit
Device(config)# interface gigabitethernet1/0/1
Device(config-if)# service-policy output cos-based-treatment
```
### 例:クラスベース イーサネット **CoS** マーキング

Device(config)# **policy-map cos-set** Device(config-pmap)# **class voice** Device(config-pmap-c)# **set cos 1** Device(config-pmap-c)# **exit** Device(config-pmap)# **class video-and-data** Device(config-pmap-c)# **set cos 2** Device(config-pmap-c)# **end**

# <span id="page-8-0"></span>クラスベースイーサネット **CoS** マッチングおよびマーキ ングに関する追加情報

#### 関連資料

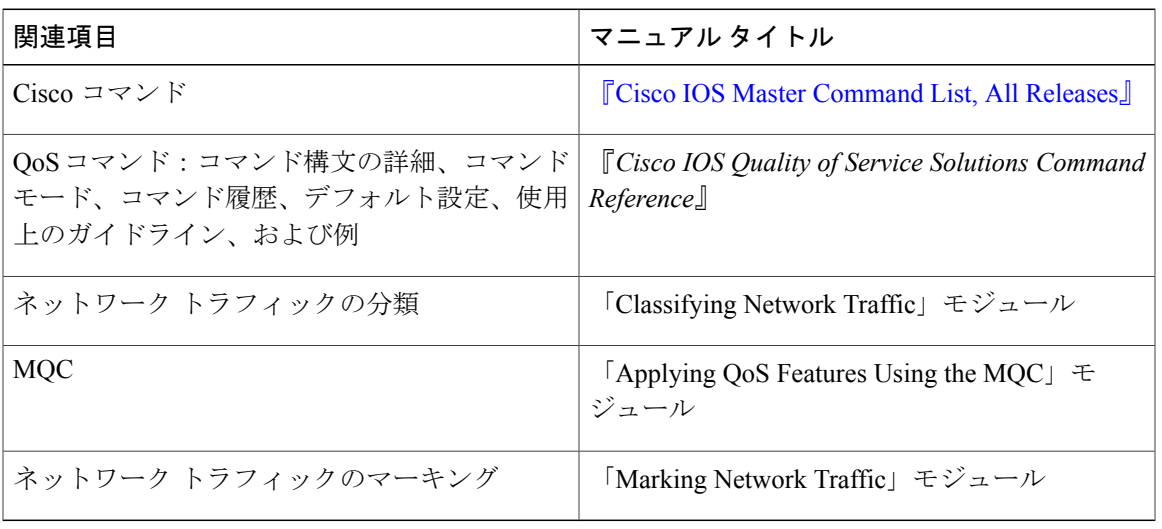

#### テクニカル サポート

Г

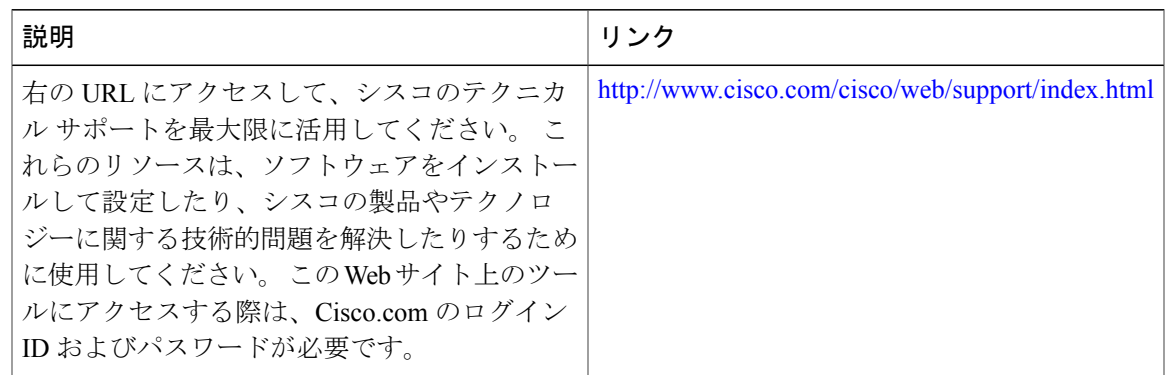

## <span id="page-8-1"></span>クラスベースイーサネット **CoS** マッチングおよびマーキ ングの機能情報

次の表に、このモジュールで説明した機能に関するリリース情報を示します。 この表は、特定の ソフトウェア リリース トレインで各機能のサポートが導入されたときのソフトウェア リリース

のみを示しています。その機能は、特に断りがない限り、それ以降の一連のソフトウェアリリー スでもサポートされます。

プラットフォームのサポートおよびシスコソフトウェアイメージのサポートに関する情報を検索 するには、Cisco Feature Navigator を使用します。 Cisco Feature Navigator にアクセスするには、 [www.cisco.com/go/cfn](http://www.cisco.com/go/cfn) に移動します。 Cisco.com のアカウントは必要ありません。

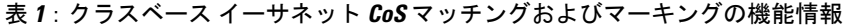

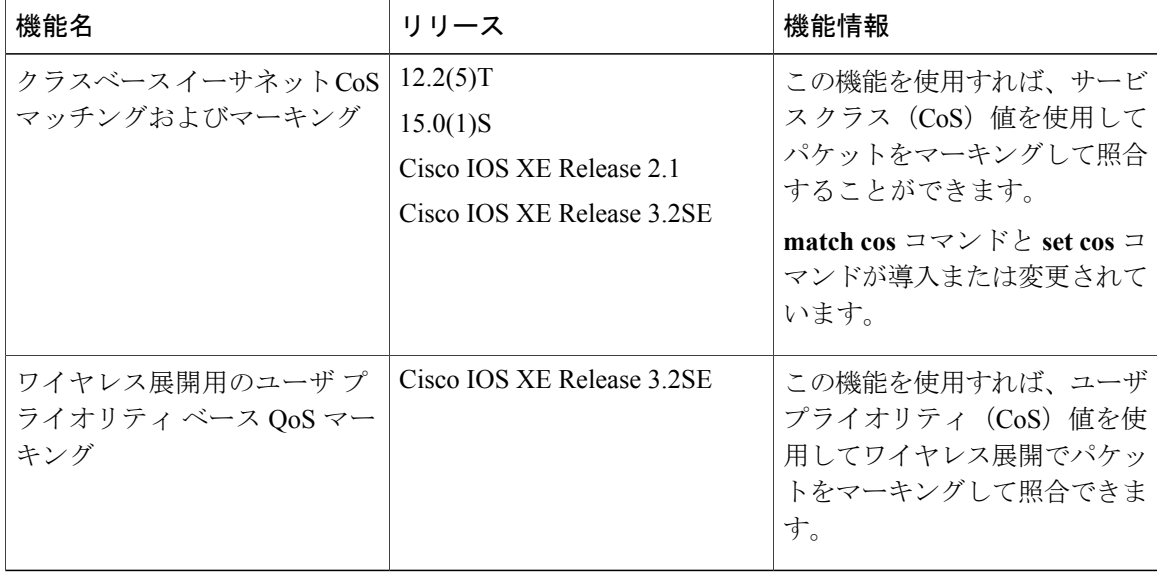